# **Tutorial**

# Bioinformatics analysis of RNA-Seq data

Toulouse, 22-23 septembre 2015

Céline Noirot Plateforme Bioinformatique - INRA Toulouse

## Content

<span id="page-1-0"></span>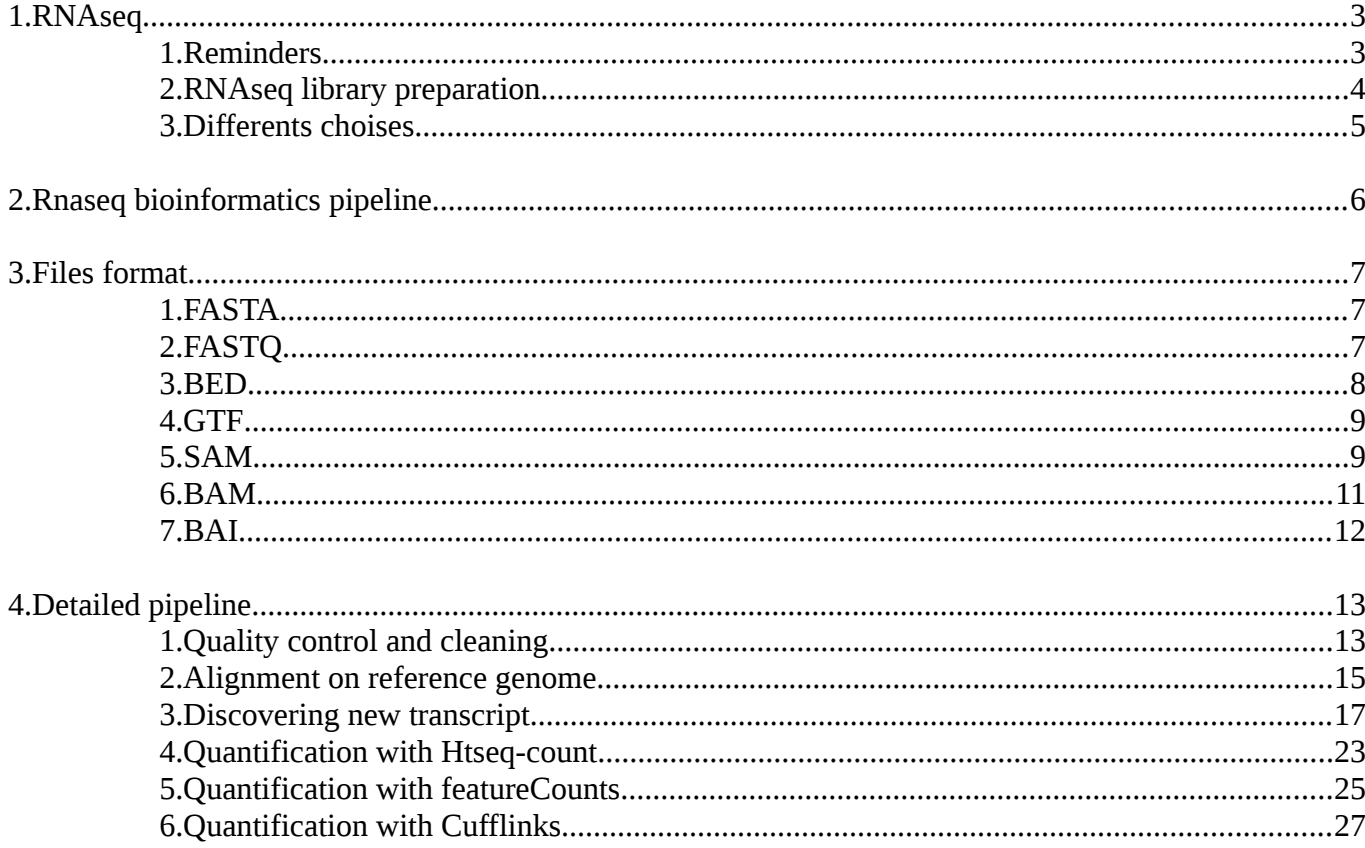

# <span id="page-2-0"></span>**1. RNAseq**

### <span id="page-2-1"></span>1. Reminders

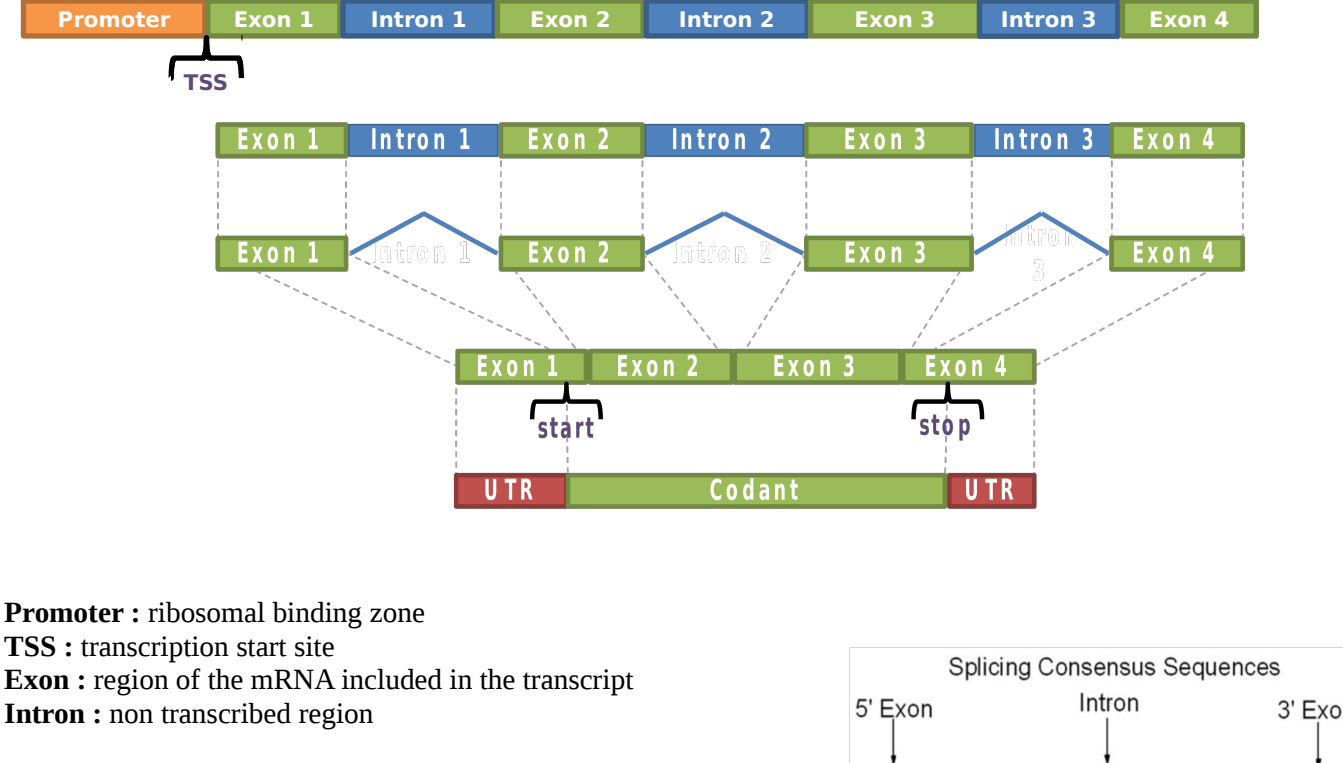

**Gene :** functional unit of DNA that contains the instructions for creating a functional product

**Splicing :** introns excision before translation **Transcript :** portion of DNA transcribed into RNA molecule **UTR :** Untranslated region

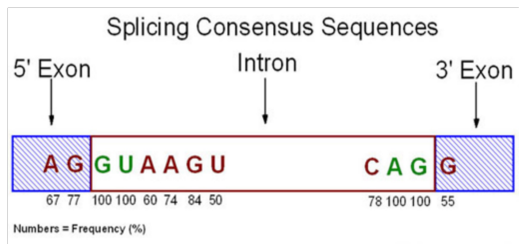

### <span id="page-3-0"></span>2. RNAseq library preparation

The most common RNA-seq protocols fall in three main classes. (A) Classical Illumina protocol. Random-primed double-stranded cDNA synthesis is followed by adapter ligation and PCR. (B) One class of strand-specific methods

relies on marking one strand by chemical modification. The dUTP second strand marking method follows basically the same procedure as the classical protocol except that dUTP is incorporated during second strand cDNA synthesis, preventing this strand from being amplified by PCR. Most current transcriptome library preparation kits follow the dUTP method. (C) The second class of strand-specific methods relies on attaching different adapters in a end repair, Aknown orientation relative to the 5<sup>' ligation</sup> and 3׳ends of the RNA transcript. The Illumina ligation method is a well-know example of this class and is based on sequential ligation of two different adapters. Most current small RNA library preparation kits follow the RNA ligation method.

**More info about Illumina sequencing :**

#### 1 Flowcell : 8 Lane

1 flowcell Hiseq 2500 : 2 Billion of reads single or 4 Billion of paired reads.

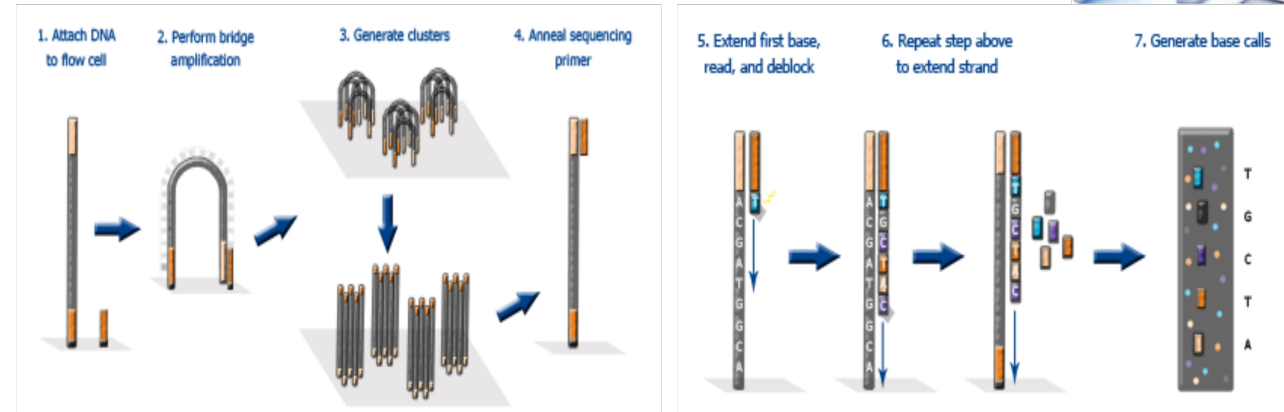

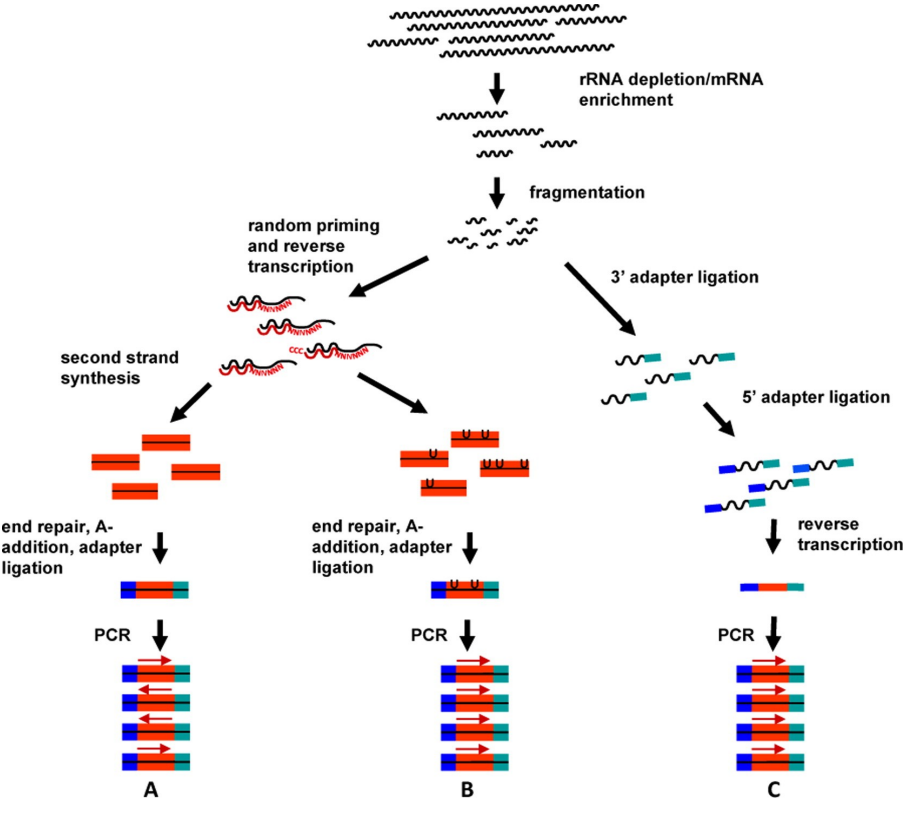

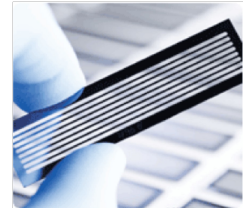

### <span id="page-4-0"></span>3. Different choices

#### **Depletion or enrichment?**

- rRNA depletion (eucaryote or procaryote)
- enrichment by poly-A selection (eucaryote)

More info: *Comparison of RNA-Seq by poly (A) capture, ribosomal RNA depletion, and DNA microarray for expression profiling, BMC Genomics , 2014*

#### **Single-end or Paired-end?**

- Specific adapter
- Mapping more accurate

#### **Use a strand specific methods?**

• Useful for studying anti-sense expression

#### **Multiplexing?**

• Add tag sequence to group multiple samples to be sequenced on a single sequencing run

#### **Number of replicates?**

- Balance depth / number of repetitions:
	- at least 3 biological replicates
	- Pearson correlation between 2 samples must be > 0.92
	- If correlation < 0.9 , this should be repeated or redone
- Number of read : Between 10M and 100M reading samples according to the study.

More info : *A Comparative Study of Techniques for Differential Expression Analysis on RNA-Seq Data [Zhang et al. 2014](http://www.plosone.org/article/info:doi/10.1371/journal.pone.0103207)*

<span id="page-5-0"></span>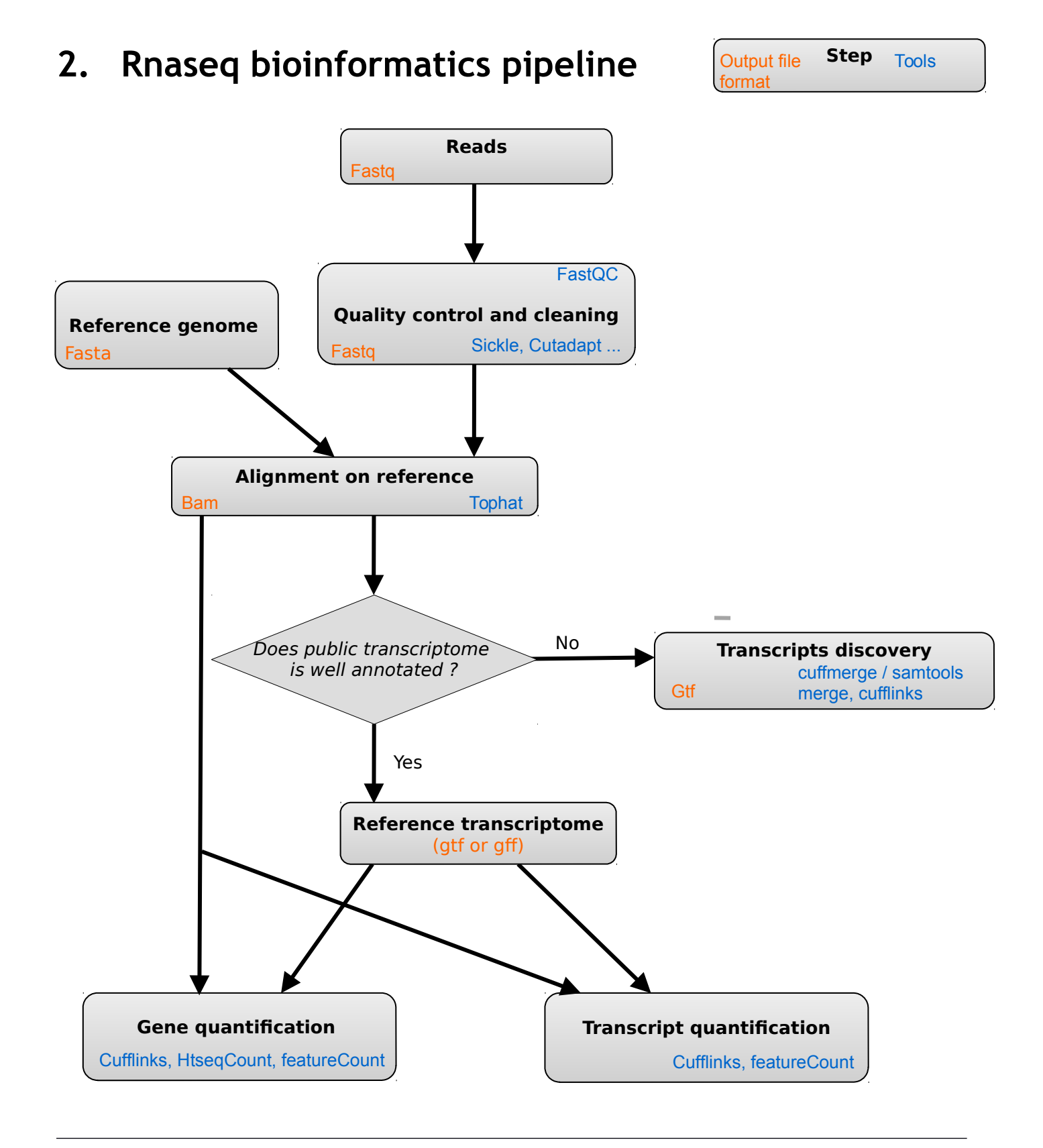

### September 2015 6

# <span id="page-6-0"></span>**3. Files format**

## <span id="page-6-1"></span>1. FASTA

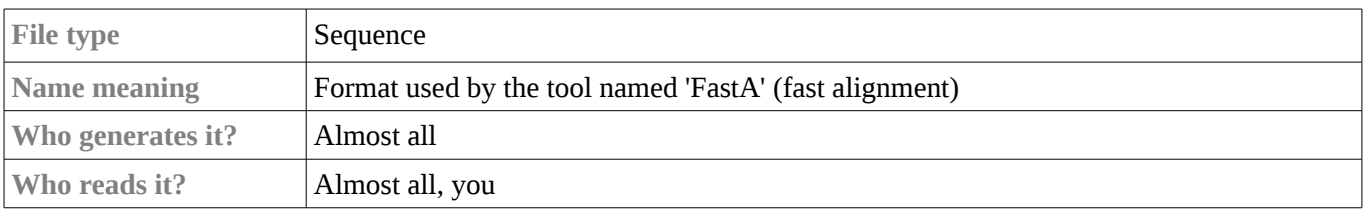

#### **Example**

>sequence1 CGATGTACGCTAGAT

#### **Explanations**

Each sequence begins with a '>', followed by the name of the sequence. Although this is not mandatory, it is recommended that the name of the sequence is unique within the file . The sequence itself follows .

### <span id="page-6-2"></span>2. FASTQ

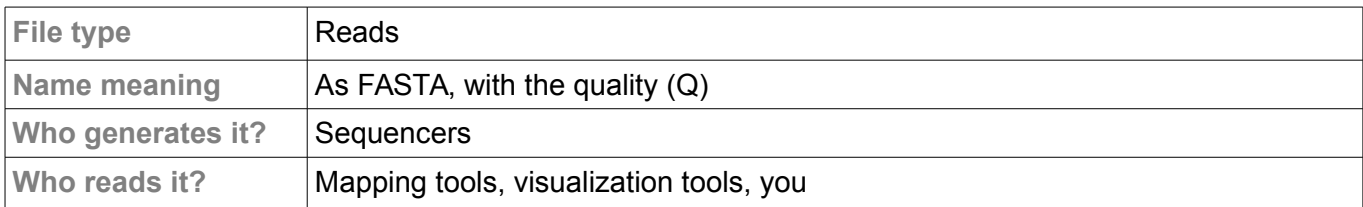

#### **Example**

```
@SEQ_ID
GATTTGGGGTTCAAAGCAGTATCGATCAAATAGTAAATCCATTTGTTCAACTCACAGTTT
+
!''*((((***+))%%%++)(%%%%).1***+*''))**55CCF>>>>>>CCCCCCC65
```
#### **Explanations**

A FASTQ file normally uses four lines per sequence.

- Line 1 begins with a '@' character and is followed by a sequence identifier and an *optional* description (like a [FASTA](http://en.wikipedia.org/wiki/FASTA_format) title line).
- Line 2 is the raw sequence letters.
- Line 3 begins with a '+' character and is *optionally* followed by the same sequence identifier (and any description) again.
- Line 4 encodes the quality values for the sequence in Line 2.

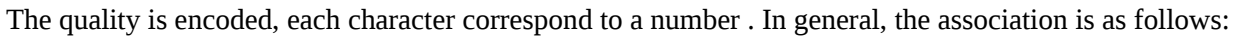

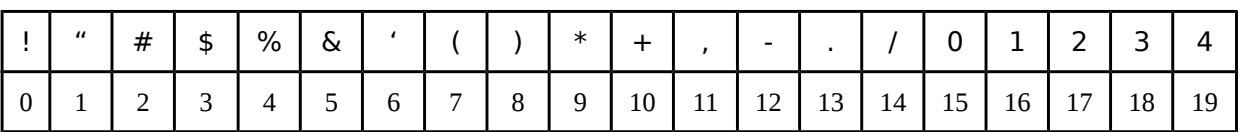

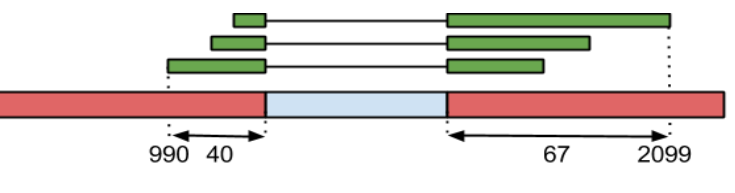

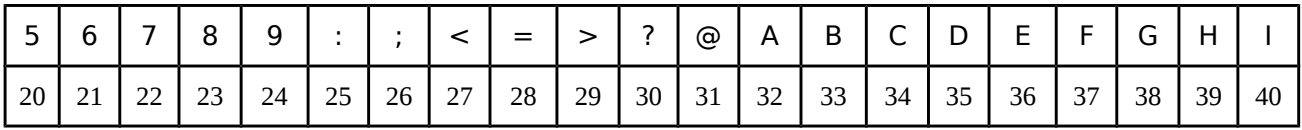

Each number represent the probability p that the base call is incorrect. The standard Sanger variant to assess reliability of a base call is Q=−10 log<sub>10</sub>(*p*). For Example, the character C code number 34. It therefore represents a probability of error of about  $4.10^{-4}$ . The rightmost codes therefore represent the best qualities. Caution: for relatively old data , there are other quality encodings (i.e. other associations between characters and numbers) .

**More info**

- Wikipedia Page: [http://en.wikipedia.org/wiki/FASTQ\\_format](http://en.wikipedia.org/wiki/FASTQ_format)
- NAR article:<http://nar.oxfordjournals.org/content/38/6/1767.full>

### <span id="page-7-0"></span>3. BED

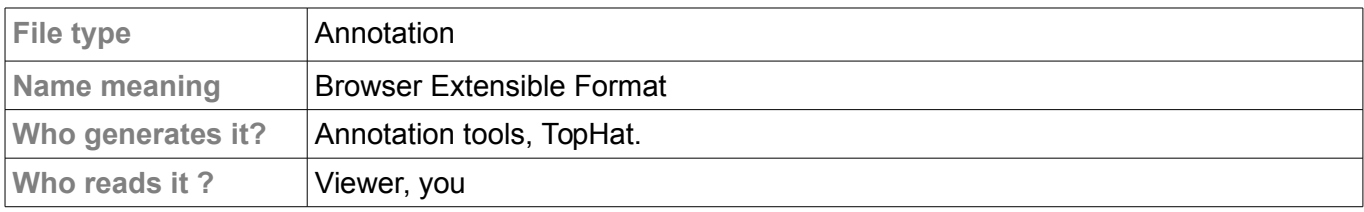

#### **Example**

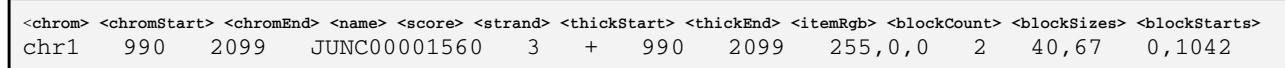

#### **Explanations**

Each line is an annotation. The information is tabulated, ie each row contains a fixed number of columns (here, 12), separated by tabs. **Only the 3 first fields are required.**

The BED format is used for many types of annotations. We describe here for the annotation of junctions:

- 1. (CHR 1) the number of chromosome (or scaffold)
- 2. (990) The starting position of the junction
- 3. (2099) The ending position of the feature
- 4. (JUNC00001560) Systematic junction name
- 5. (3) number of reads covering the junction
- 6. (+) strand
- 7. (990) same as column 2
- 8. (2099) same as column 3
- 9. (255,0,0) not important
- 10. (2) not important
- 11. (40.67) maximum size readings covering exon left and right of the intron.
- 12. (0.1042) not important

**More info** 

● Documentation : <http://genome.ucsc.edu/FAQ/FAQformat.html#format1>

## <span id="page-8-0"></span>4. GTF

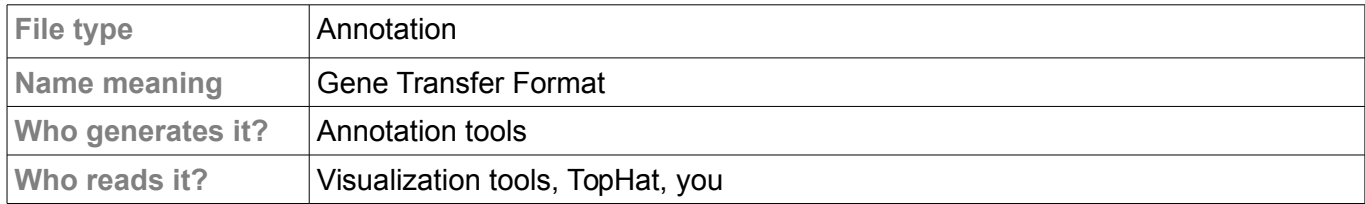

#### **Example**

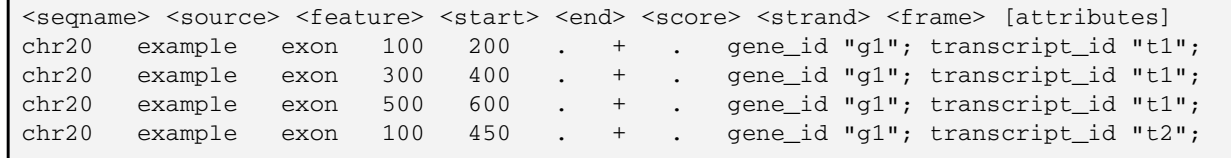

#### **Explanations**

This is another format to 9 tabbed fields. Each line contains a feature description:

- 1. (chr20) chromosome
- 2. (example) the source of the annotation, usually the tool that generated the annotation
- 3. (exon) the type of annotation; here we have exons, but it could CDS, start, intron ...
- 4. (100) the beginning of the annotation
- 5. (200) the ending of the annotation

6. (.) The score field indicates a degree of

confidence in the feature's existence and coordinates

- 7.  $(+)$  The strand
- 8. (.) The frame

9. (gene id "g1"; transcript id "t1";) Attributes. This

is a catch-all. One can find the common name of the gene.

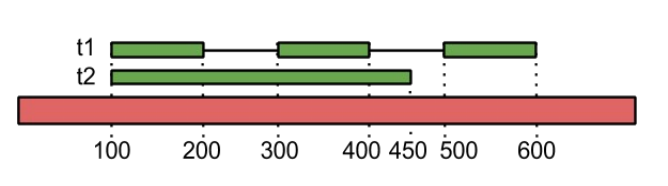

Mandatory attributes :

- *gene\_id value;* A globally unique identifier for the genomic locus of the transcript. If empty, no gene is associated with this feature.
- *transcript\_id value;*A globally unique identifier for the predicted transcript. If empty, no transcript is associated with this feature.

**More info**

● Documentation :<http://mblab.wustl.edu/GTF22.html>

● The GTF is specifically adapted GFF format less constrained. Documentation GFF size: <http://www.sequenceontology.org/gff3.shtml>

### <span id="page-8-1"></span>5. SAM

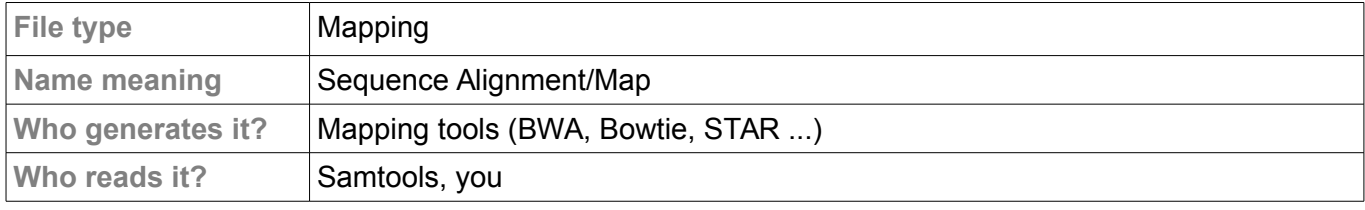

**Example**

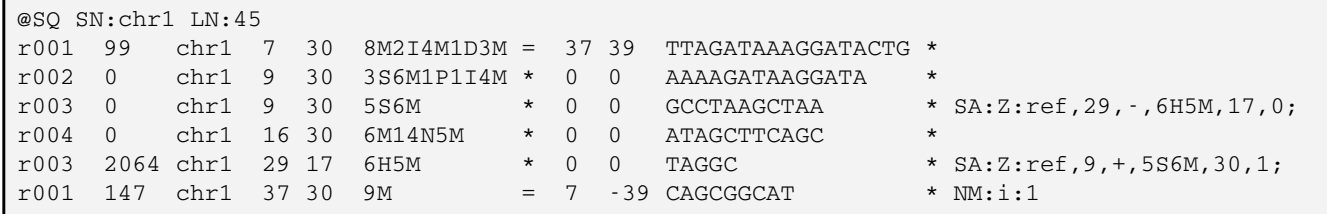

#### **Explanations**

It is a TAB-delimited text format consisting of a header section, which is optional, and an alignment section. Header lines start with ' $\omega$ ', while alignment lines do not.

**The header** provides information on the genome or the mapping . The header lines all start with an @ , followed by two letters. The line @SQ SN : CHR1 LN : 45 reads :

- $\varpi$  : We are in a header
- SQ: with respect to a reference sequence ( chromosomes )
- SN : CHR1 : The name of a sequence is CHR1
- LN : 45: its size is 45 bp

There are many different types of header that we will not strudy here.

**The body** is tabulated. Each line has 11 mandatory fields. These fields always appear in the same order and must be present, but their values can be `0' or `\*' (depending on the field) if the corresponding information is unavailable.

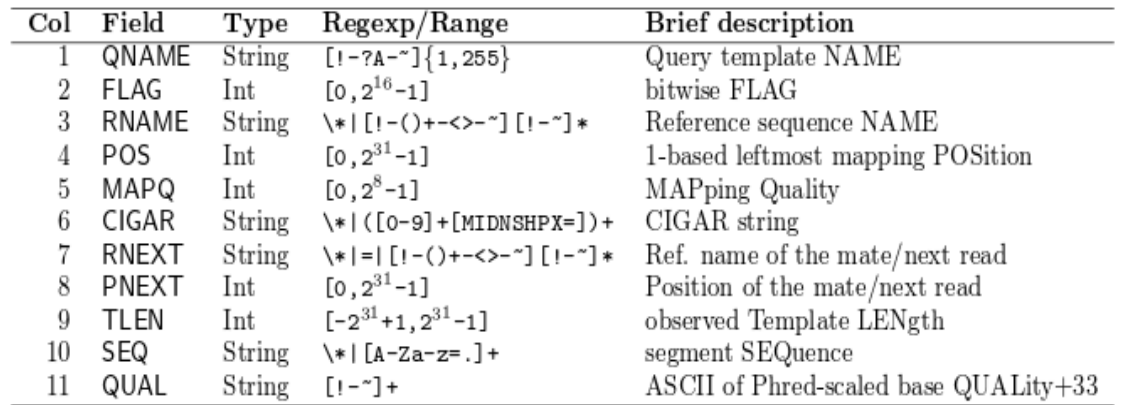

Here is the alignment corresponding to the previous SAM example.

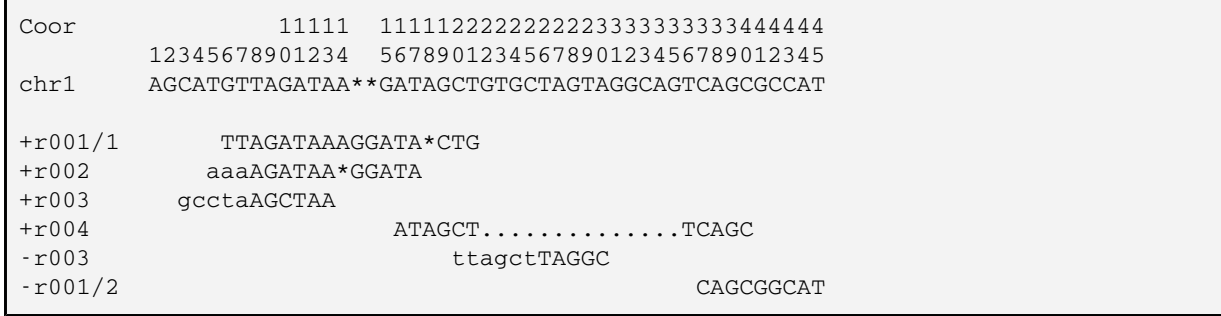

#### *The CIGAR format* (Compact Idiosyncratic Gapped Alignment Report).

It details the alignment of a read on a reference sequence. Alignment is read from left to right, and composed by a sequence of pairs (number, letter). For Example , the cigar 5M1I5M consist of:

- 5M: 5 matches between the fragment and sequence
- 1I: insertion into the fragment
- 5M: 5 more matches.

read: ACGTAGATCGA chr1: ACGTA-ATCGA

The possible letters are :

- M: a match ( careful, it may be a SNP, but not one indel )
- I: insertion relative to the reference
- D: deletion
- $N:$  intron

There are other letters, we will not detail them here.

#### *Other information about field 12* :

This is a catch-all field where each mapping tool of discretion that information to add. The information has special training, such as: TA: l: value, where:

- TA: is a pair of letter describing the field
- l: another letter (not important)
- value: the field value.

Here are some fields that may be of interest:

- NM: number of mismatches (counting indels) in alignment
- AS: Alignment score generated by aligner
- XN: number of ambiguous bases
- XM: number of mismatches (excluding indels)
- XO: number of openings of gaps
- X0: optimal number of matches
- X1: number of sub-optimal matches
- MD: String for mismatching positions.
- RG: Read group. Value matches the header RG-ID tag if  $QRG$  is present in the header.
- YT: Mapping description
	- UU: "single-end"
	- CP: the pair is correctly aligned
	- DP: the pair is not correctly aligned (ex : inversion or gene fusion)
	- UP: one fragment mapped
- SA: another mapping possible.

There are many other possible tags that vary with mapping tools.

#### **More info**

● Official documentation:<http://samtools.github.io/hts-specs/SAMv1.pdf>

● Bioinformatics article introducing the format :

<http://bioinformatics.oxfordjournals.org/content/25/16/2078.long>

● SAM format is not intended to be read by programs . Format BAM (below) is made to it.

### <span id="page-11-0"></span>6. BAM

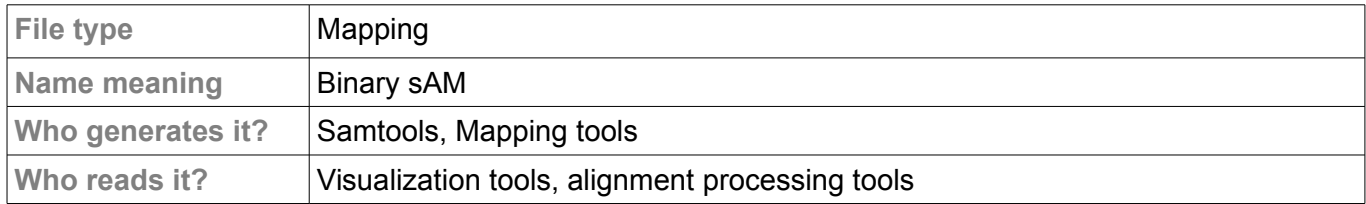

#### **Explanations**

It is simply the SAM file, binary (easily readable for a machine) and compressed.

### <span id="page-11-1"></span>7. BAI

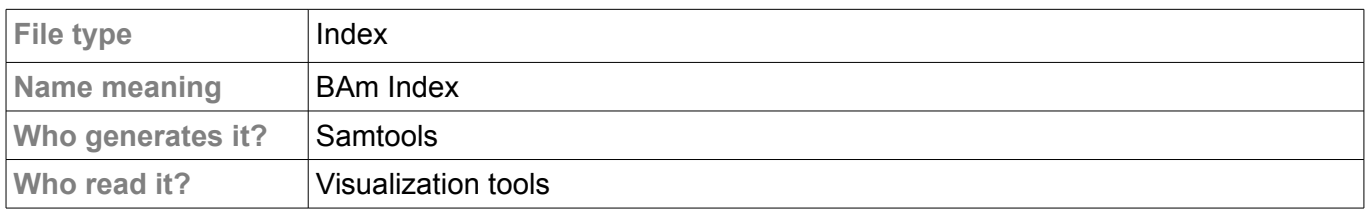

#### **Explanations**

This is a binary file that indexes a BAM file. Can be seen as a "table of contents", which would serve as visualization tools to speed up the display of data in a BAM file (usually very large).

## <span id="page-12-0"></span>**4. Detailed pipeline.** Here we detail a pipeline with two sample. External files **Results** files Galaxy tools  $\vert \vert$  Several tools to chain

## <span id="page-12-1"></span>1. Quality control and cleaning

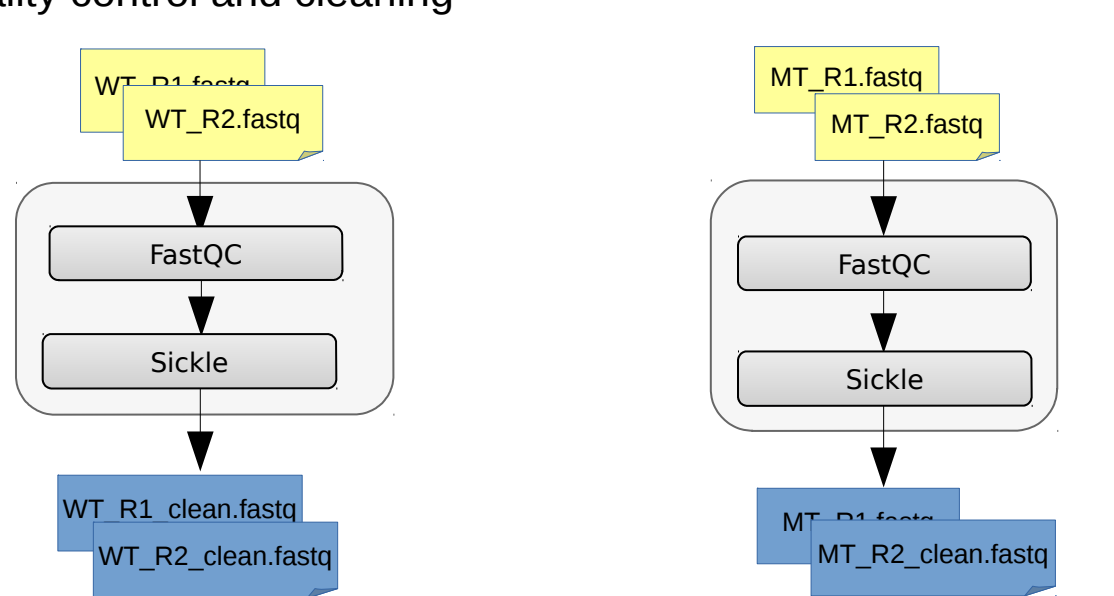

Modern high throughput sequencers can generate hundreds of millions of sequences in a single run. Before analysing this sequence to draw biological conclusions you should always perform some simple quality control checks to ensure that the raw data looks good and there are no problems or biases in your data which may affect how you can usefully use it.

FastQC is a DNA-specific software, so several test will failed.

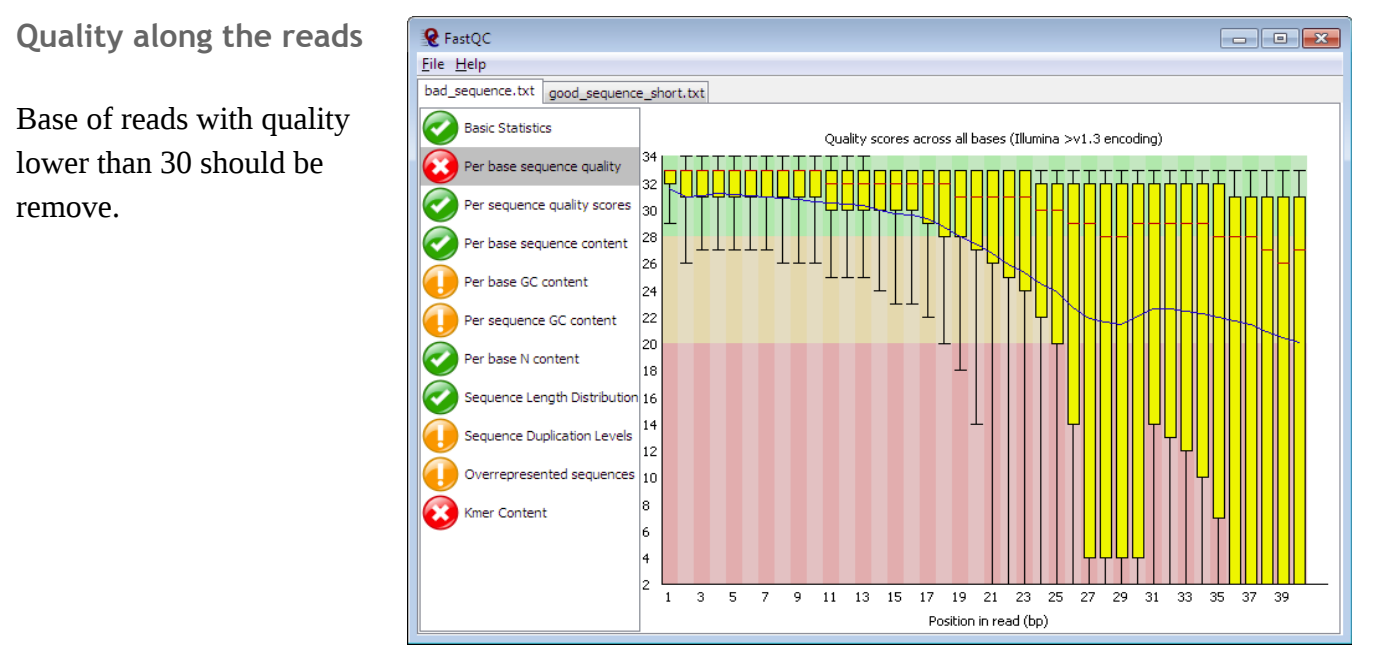

#### **Random hexamer priming**

Generation of cDNA using random hexamer priming induces biases in the nucleotide composition at the beginning of transcriptome sequencing reads from the Illumina Genome Analyzer. The bias is independent of organism and laboratory and impacts the uniformity of the reads along the transcriptome. We provide a read count reweighting 30 scheme, based on the nucleotide frequencies of the reads, that mitigates the impact of the bias.

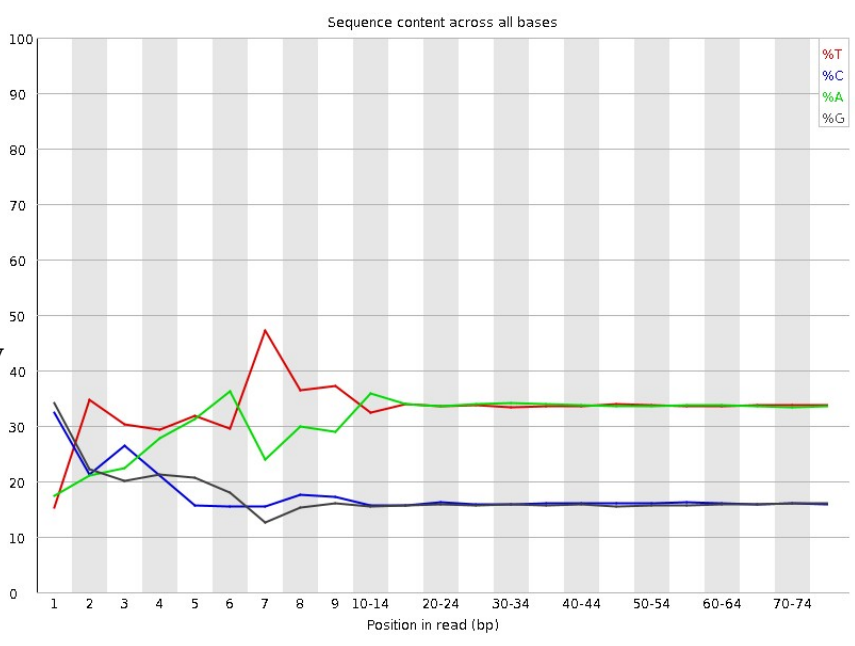

#### <http://nar.oxfordjournals.org/content/38/12/e131.long>

#### **Kmer content (PolyA/PolyT)**

The analysis of overrepresented sequences will spot an increase in any exactly duplicated sequences, but there are a different subset of problems where it will not work.

- If you have very long sequences with poor sequence quality then random sequencing errors will dramatically reduce the counts for exactly duplicated sequences.
- If you have a partial sequence which is appearing at a variety of places within your sequence then this won't be seen either by the per base content plot or the duplicate sequence analysis.

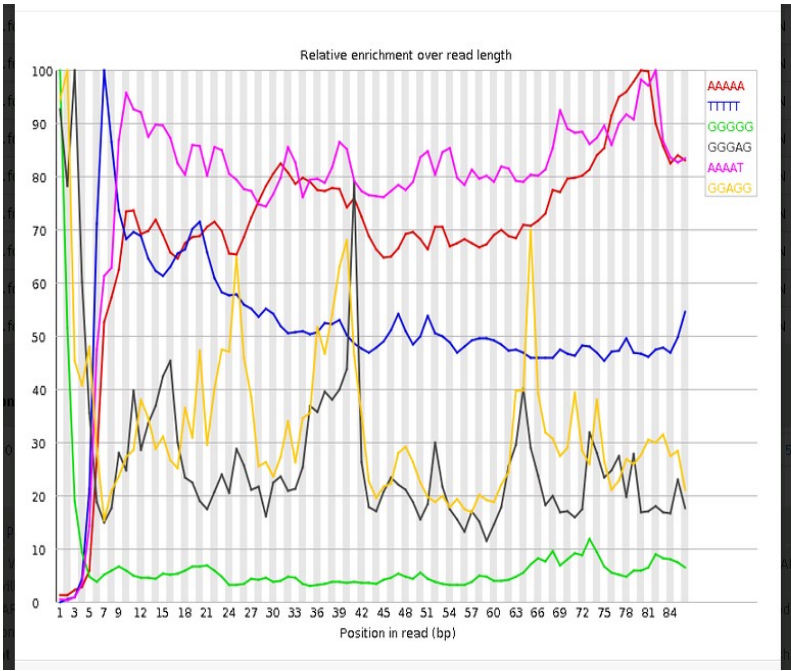

**Overexpressed sequences : detect adapter**

## **O**Overrepresented sequences

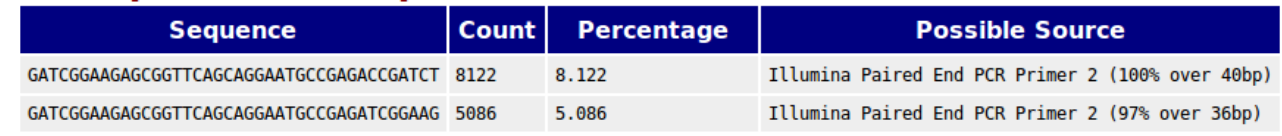

## <span id="page-14-0"></span>2. Alignment on reference genome

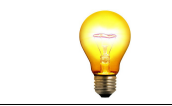

If the genome of interest does not exist in Galaxy Tophat tool, please make a request to support.

Splicing alignment can be performed with Tophat (which is based on Bowtie2). If you have a transcriptome file (GTF), provide it.

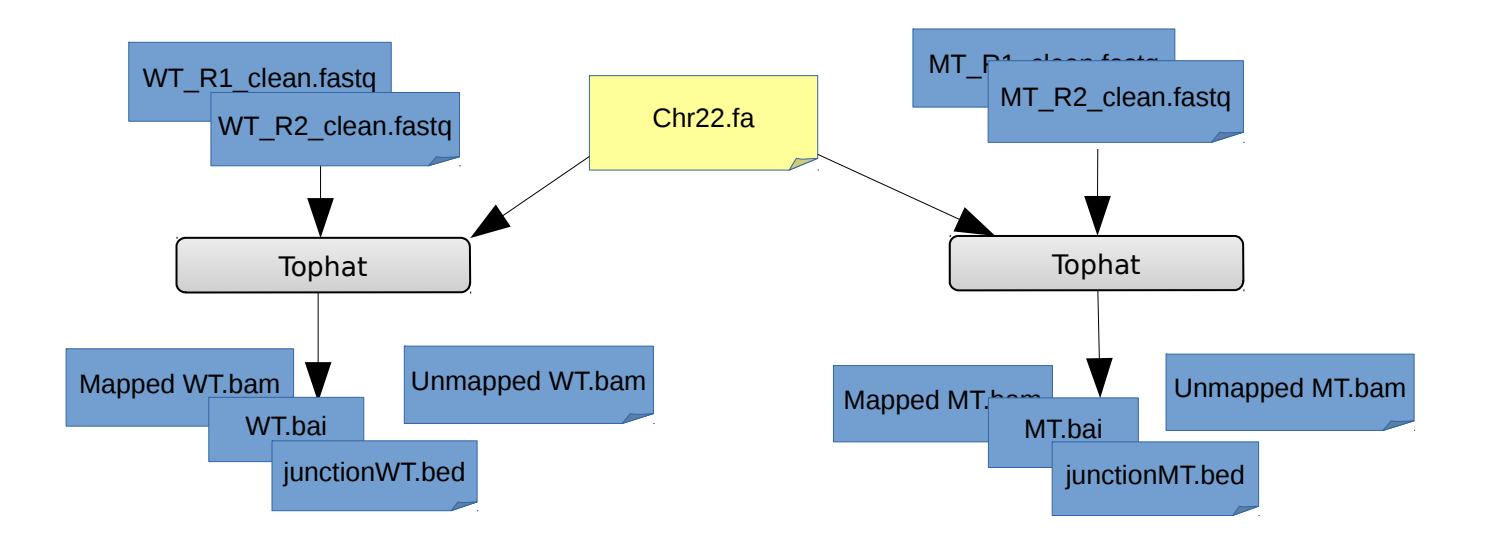

**Tophat overview :**

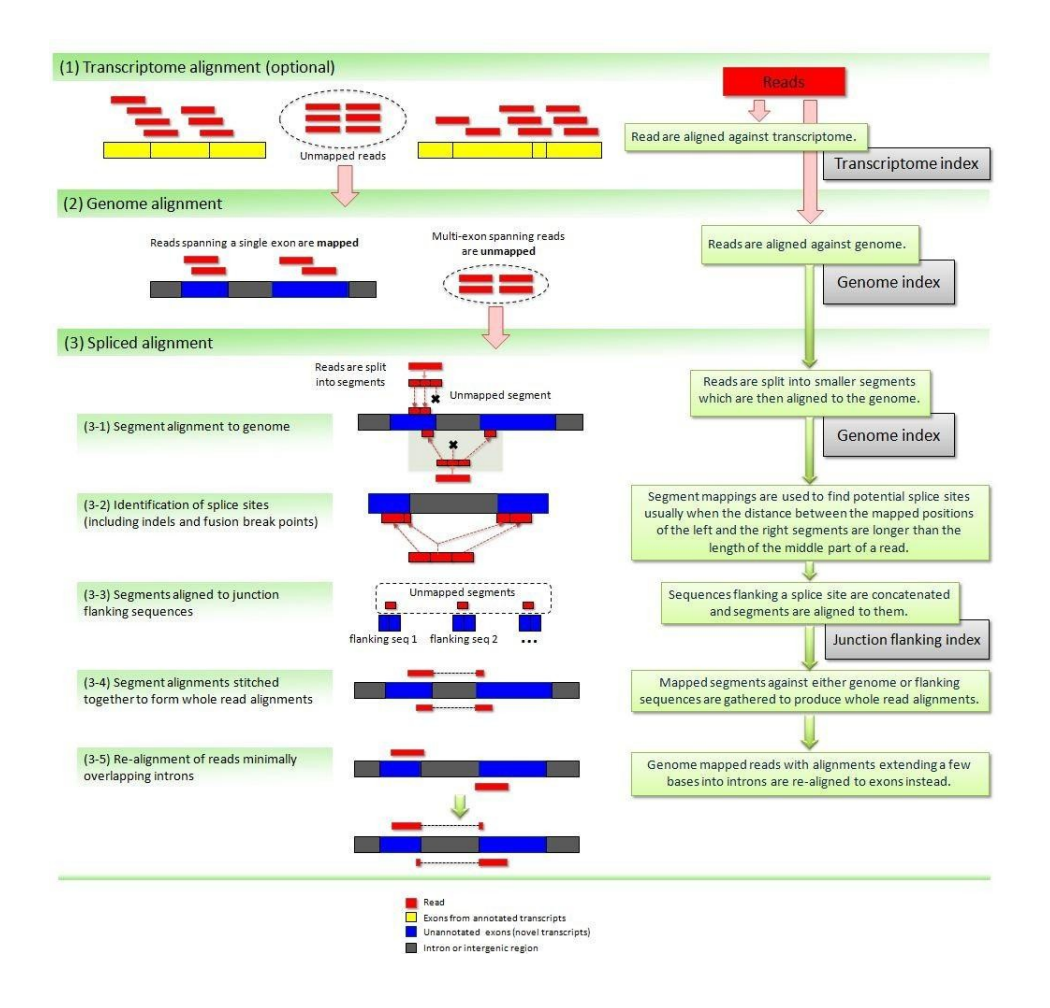

**More information about spliced aligner:**

- Tophat, A spliced read mapper for RNA-Seq **<http://ccb.jhu.edu/software/tophat/index.shtml>**
- STAR is an ultrafast universal RNA-seq aligner <https://code.google.com/p/rna-star/>
- Tools comparison : The RNA-seq Genome Annotation Assessment Project (Engström et al., Nature Methods, 2013) -<http://www.nature.com/nmeth/journal/v10/n12/full/nmeth.2714.html>

#### **Tophat galaxy tool**

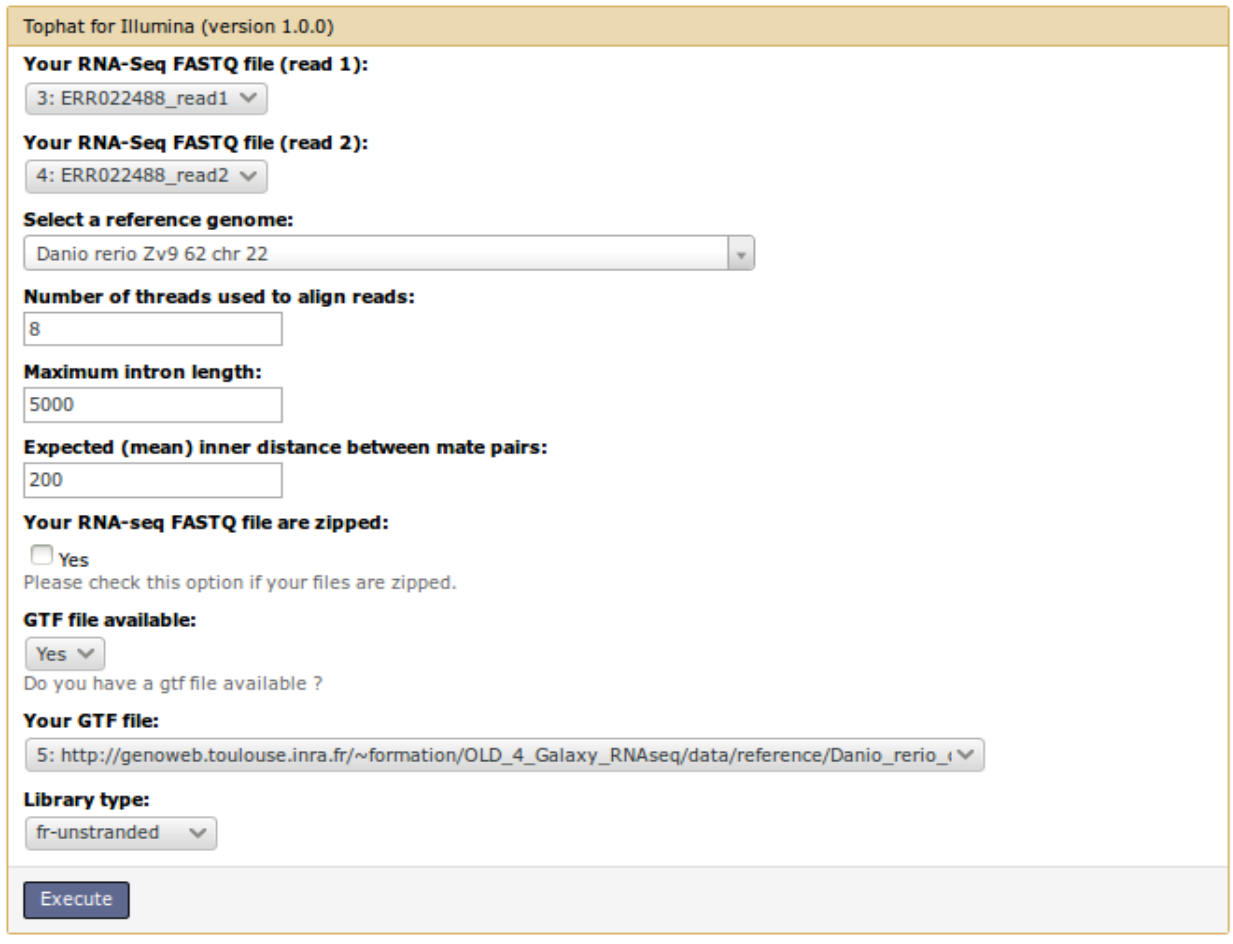

#### **Number of threads :** to parallelized job use 8 or 16

#### **Maximum intron length :** Depend on your species

*TopHat documentation : « Usually, setting the maximum intron size to 4 or 5 Kb is sufficient to discover most junctions while keeping the number of false positives low. »*

#### **Library type (eg figure) :**

Depend on your protocol

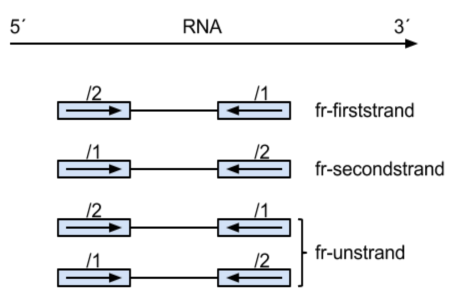

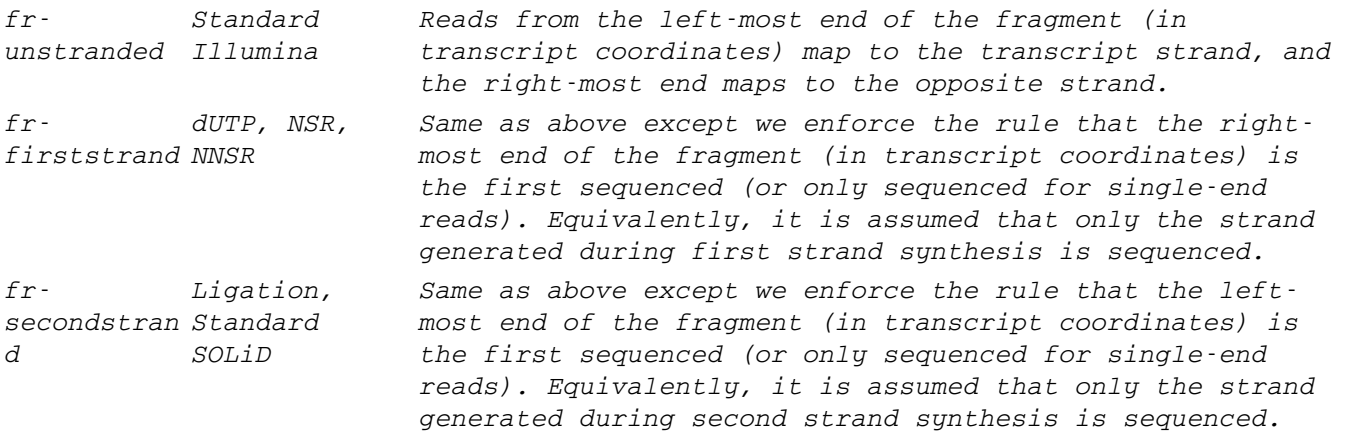

#### **Expected mean inner distance between mate**

Important parameter which depend on your experience. Usualy 500bp

## <span id="page-17-0"></span>3. Discovering new transcript

#### **Cufflinks overview**

Cufflinks is both the name of a suite of tools and a program within that suite. The program "Cufflinks" assembles transcriptomes from RNA-Seq data and quantifies their expression.

#### Cufflinks:

- **discovers new transcript (assemble transcript)**
- quantifies the abundance (no raw count, so cannot be use with edgeR or DEseq)
- compares annotations (cuffcompare)
- performs differential analysis (cuffdiff)

#### **Cufflinks pipeline**

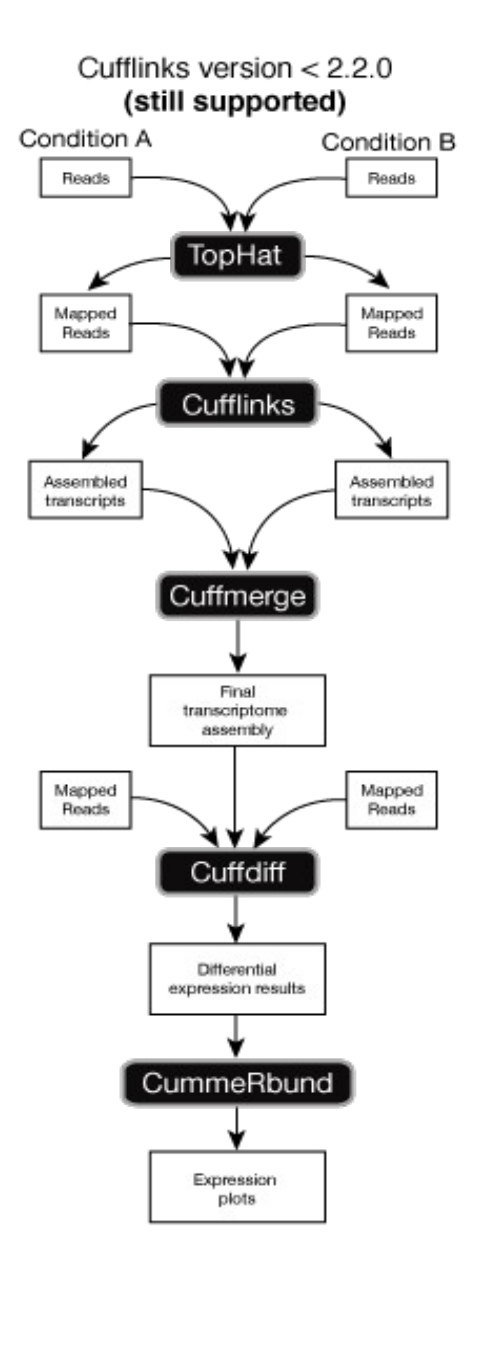

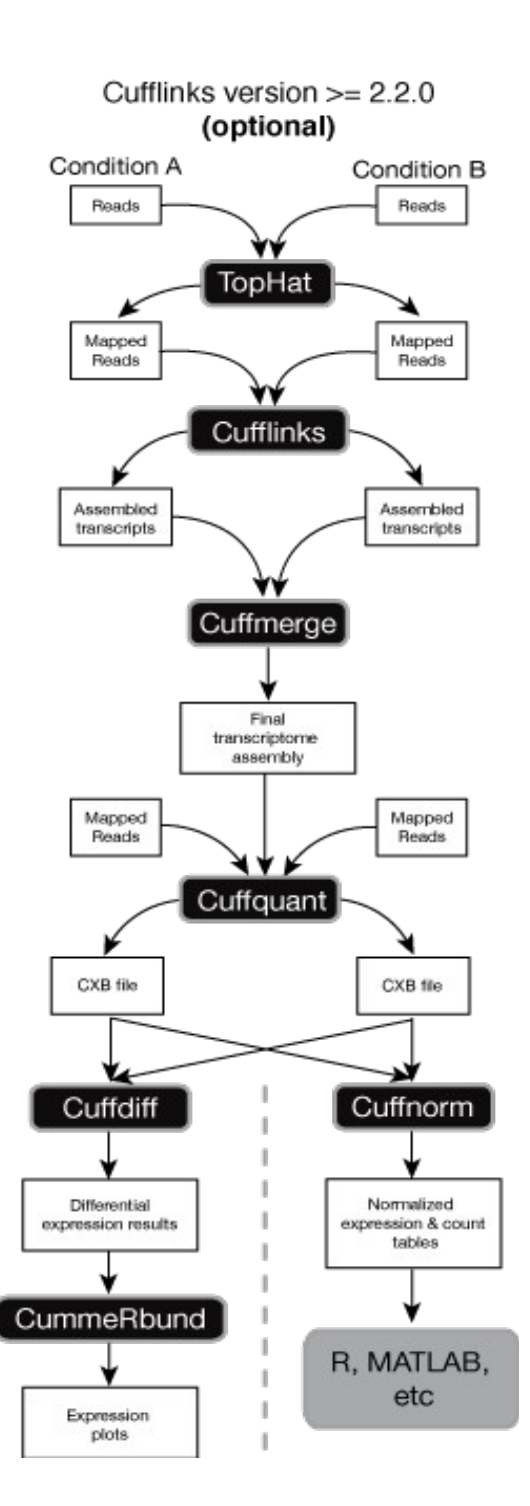

#### **Cufflink transcript assembly**

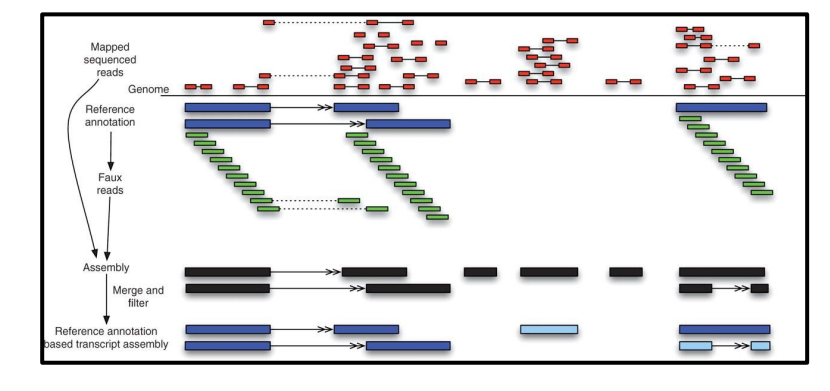

Illustration of RABT (Reference Annotation Based Transcripts Assembly) algorithm:

To discover the maximum of transcript and alternative form you should use all the condition, so we suggest you to merge all alignment, and then to discover new transcript using the option "Use guide transcript assembly."

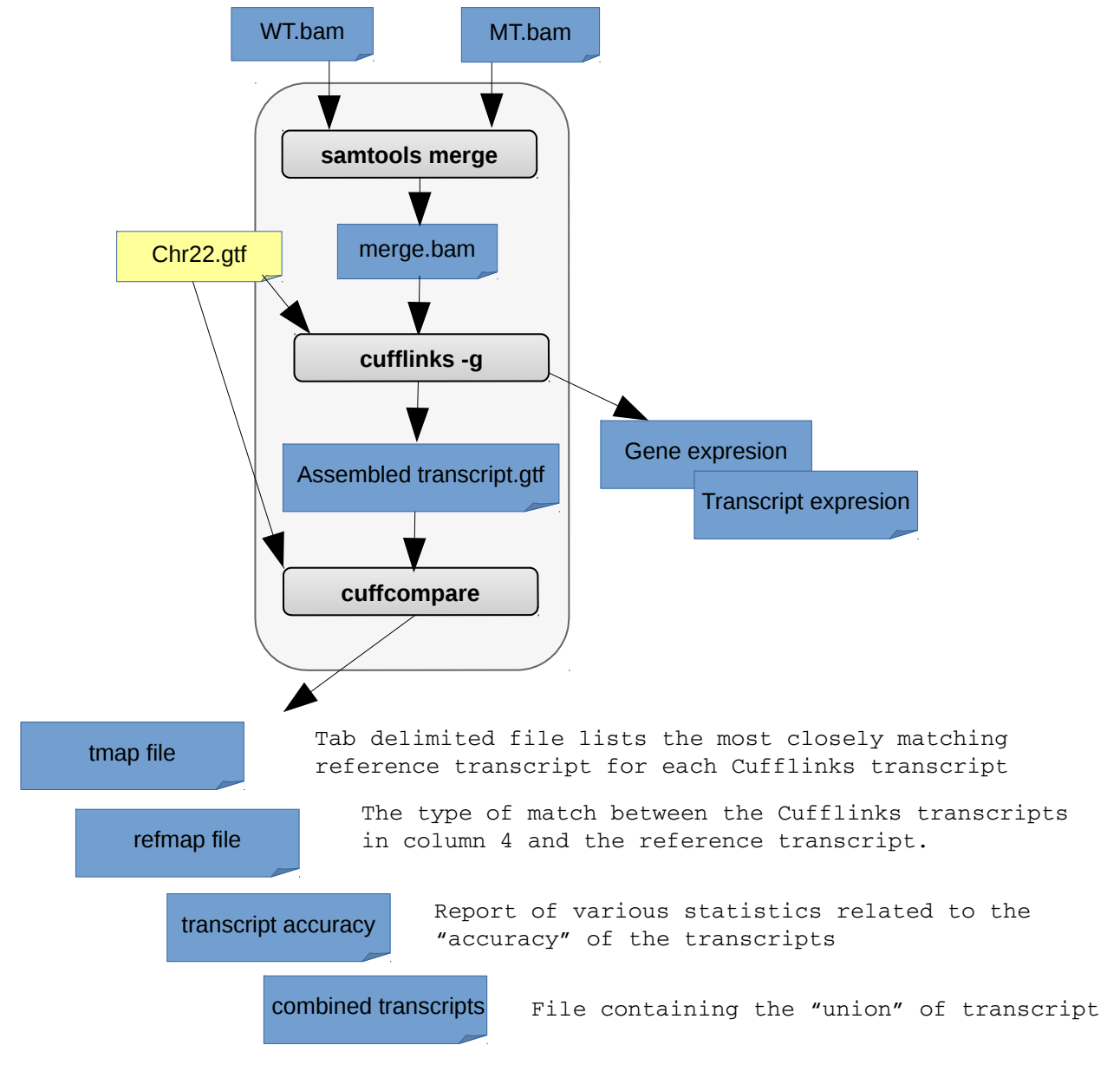

#### **Cufflinks Galaxy tool view :**

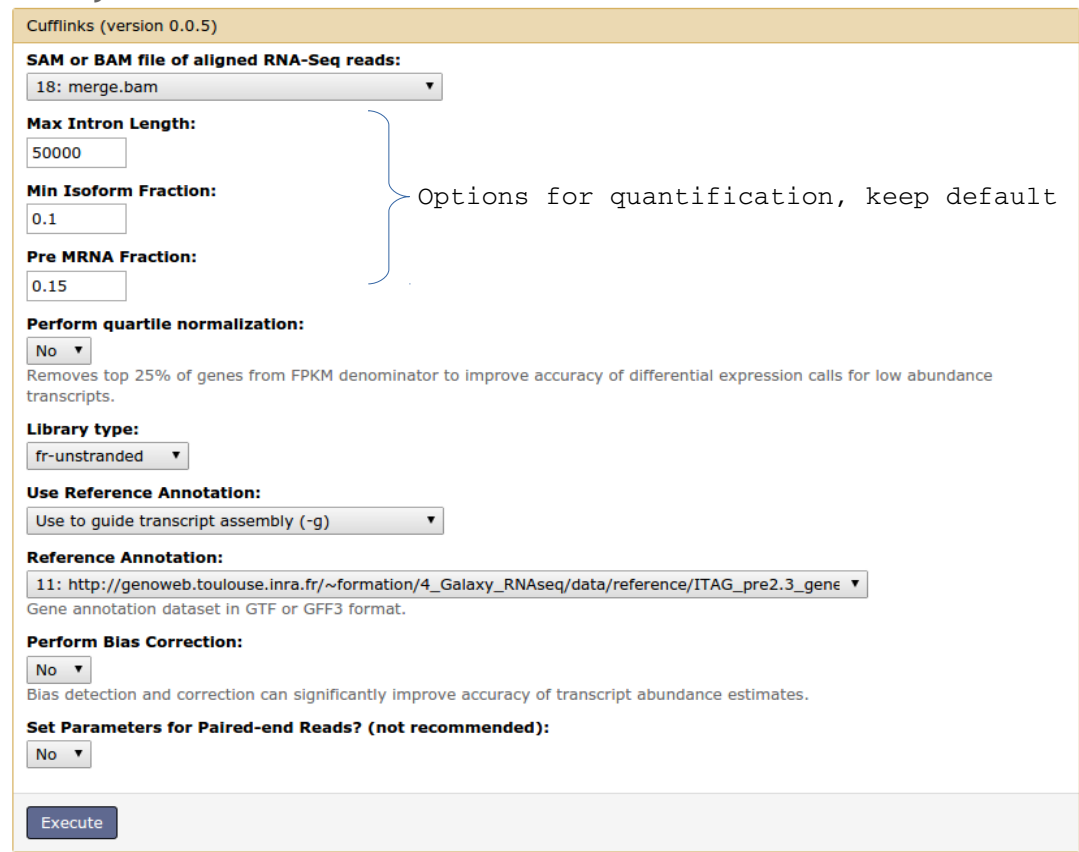

#### **Max intron len :**

The maximum intron length. Cufflinks will not report transcripts with introns longer than this, and will ignore SAM alignments with REF\_SKIP CIGAR operations longer than this. The default is 300,000.

#### **Library type :**

Tells Cufflinks to use the supplied reference annotation [a GFF file](http://cole-trapnell-lab.github.io/cufflinks/cufflinks/index.html#gffgtf-files) to guide [RABT](http://cole-trapnell-lab.github.io/cufflinks/howitworks/index.html#how-does-reference-annotation-based-transcript-rabt-assembly-work) assembly.

#### **Use reference annotation :**

Tells Cufflinks to use the supplied reference annotation [a GFF file](http://cole-trapnell-lab.github.io/cufflinks/cufflinks/index.html#gffgtf-files) to guide [RABT](http://cole-trapnell-lab.github.io/cufflinks/howitworks/index.html#how-does-reference-annotation-based-transcript-rabt-assembly-work) assembly. Reference transcripts will be tiled with faux-reads to provide additional information in assembly. Output will include all reference transcripts as well as any novel genes and isoforms that are assembled.

#### **Cuffcompare Galaxy tool view :**

The program cuffcompare:

- compares your assembled transcripts to a reference annotation
- tracks Cufflinks transcripts across multiple experiments (e.g. across a time course)

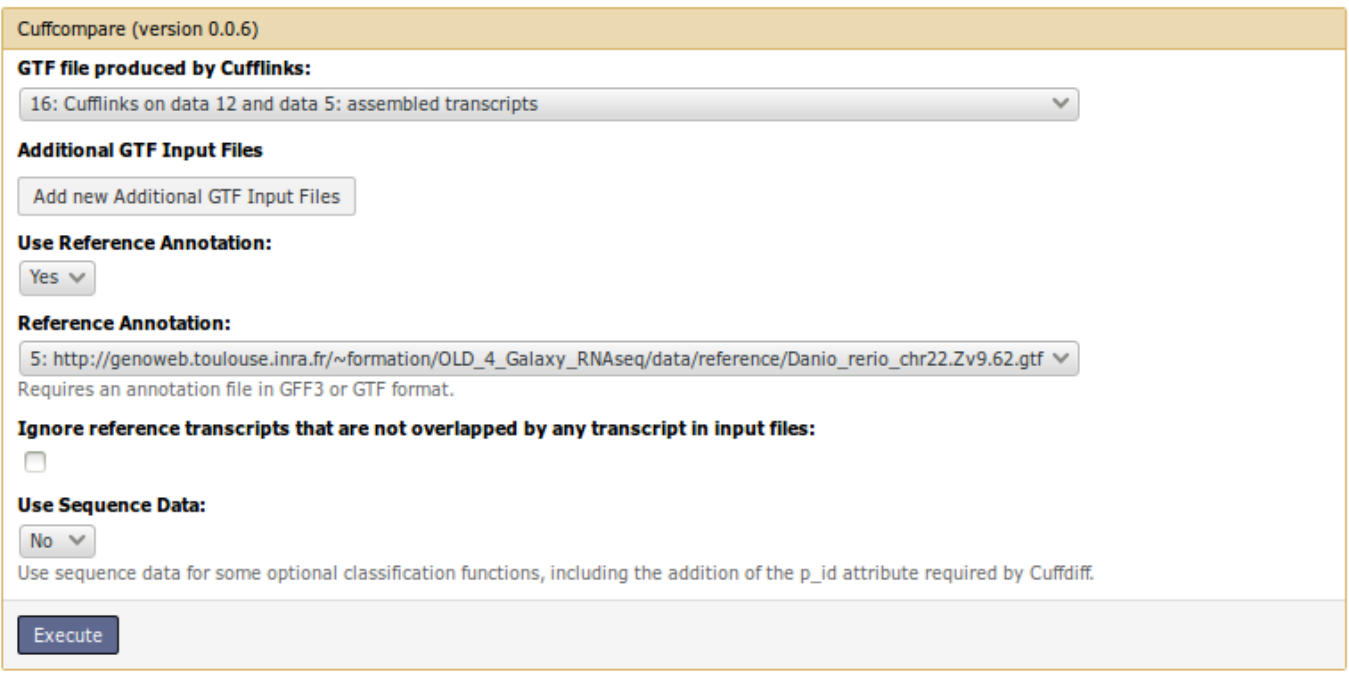

Output files :

- 1. transcript accuracy : Report of various statistics related to the « accuracy » of the transcripts
- 2. tmap file : Tab delimited file lists the most closely matching reference transcript for each Cufflinks transcript
- 3. refmap file : The type of match between the Cufflinks transcripts in column 4 and the reference transcript.
- 4. combined transcripts : File containing the « union » of transcript

Transfrag class codes which are in previous defined files 2,3,4 :

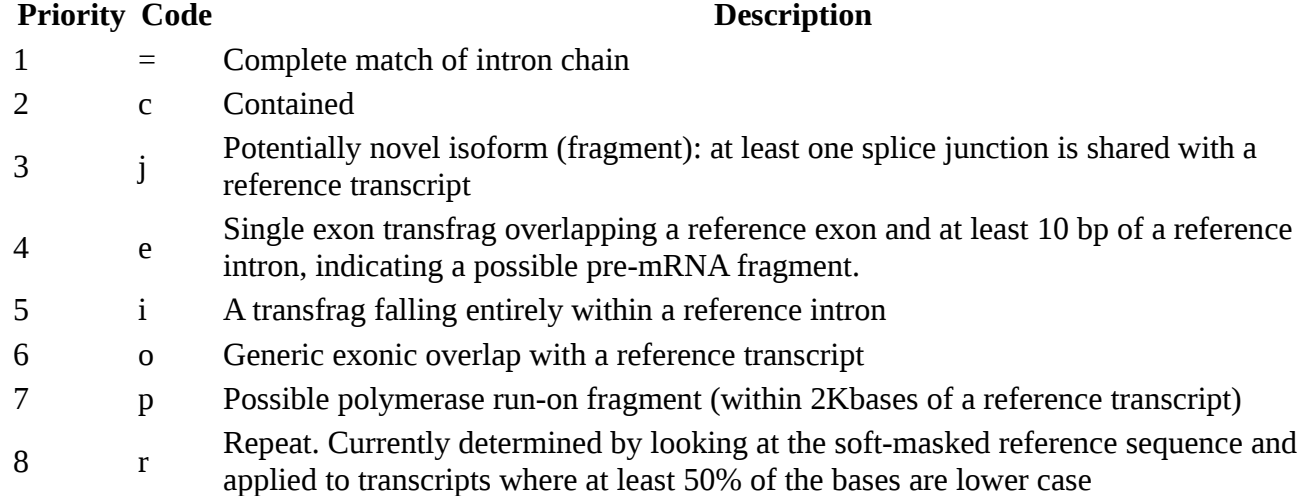

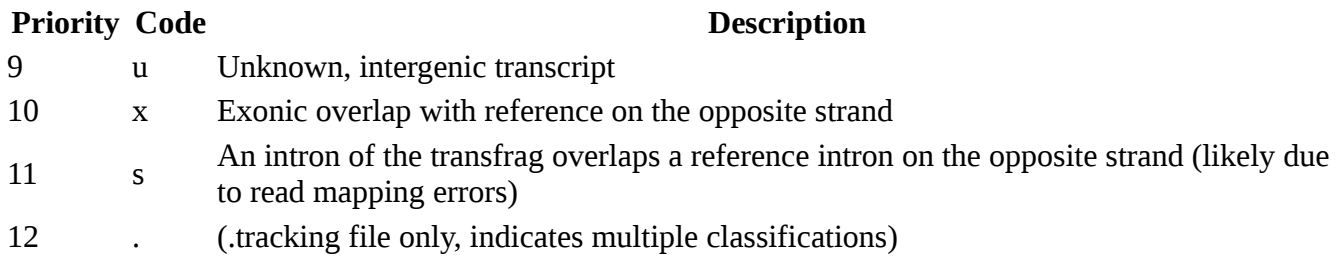

Once you have your reference transcriptome you can perform quantification.

## 4. Quantification with Htseq-count

**Purpose : count how many reads map to each feature (gene).**

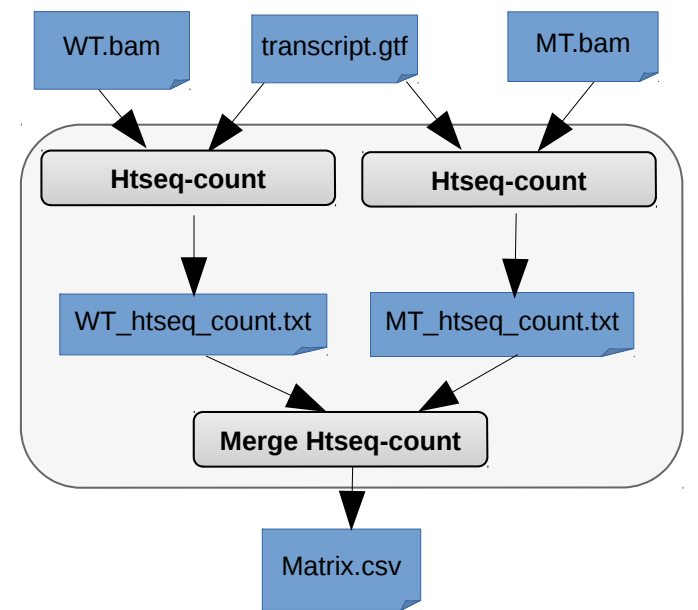

**HtseqCount principe**

A feature is here an interval (i.e., a range of positions) on a chromosome or a union of such intervals.

In the case of RNA-Seq, the features are typically genes, where each gene is considered here as the union of all its exons. One may also consider each exon as a feature, e.g., in order to check for alternative splicing. For comparative ChIP-Seq, the features might be binding region from a predetermined list.

Special care must be taken to decide how to deal with reads that overlap more than one feature. The htseq-count script allows to choose between three modes.

The following figure illustrates the effect of these three modes.

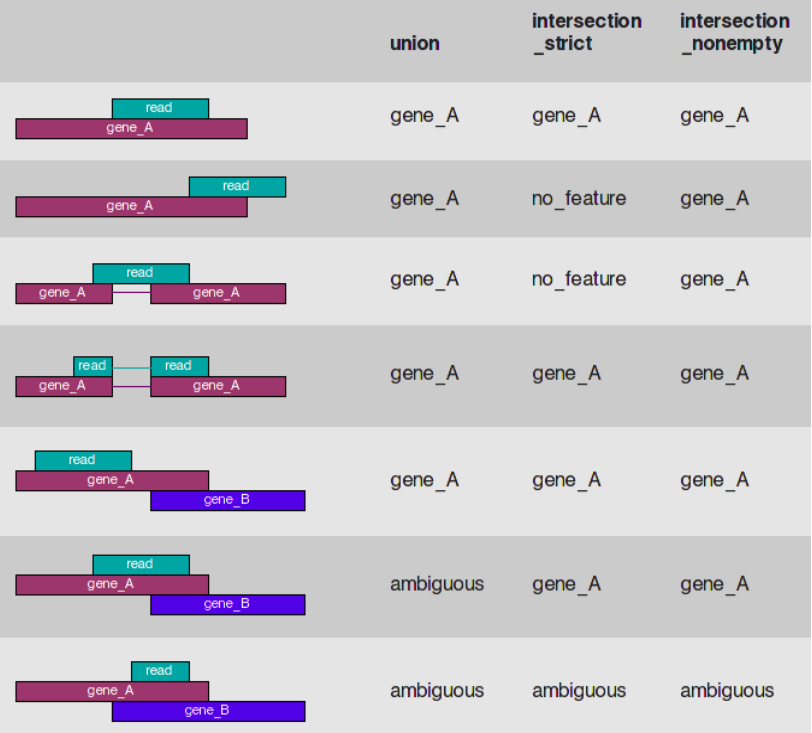

#### **HtseqCount Galaxy Tool**

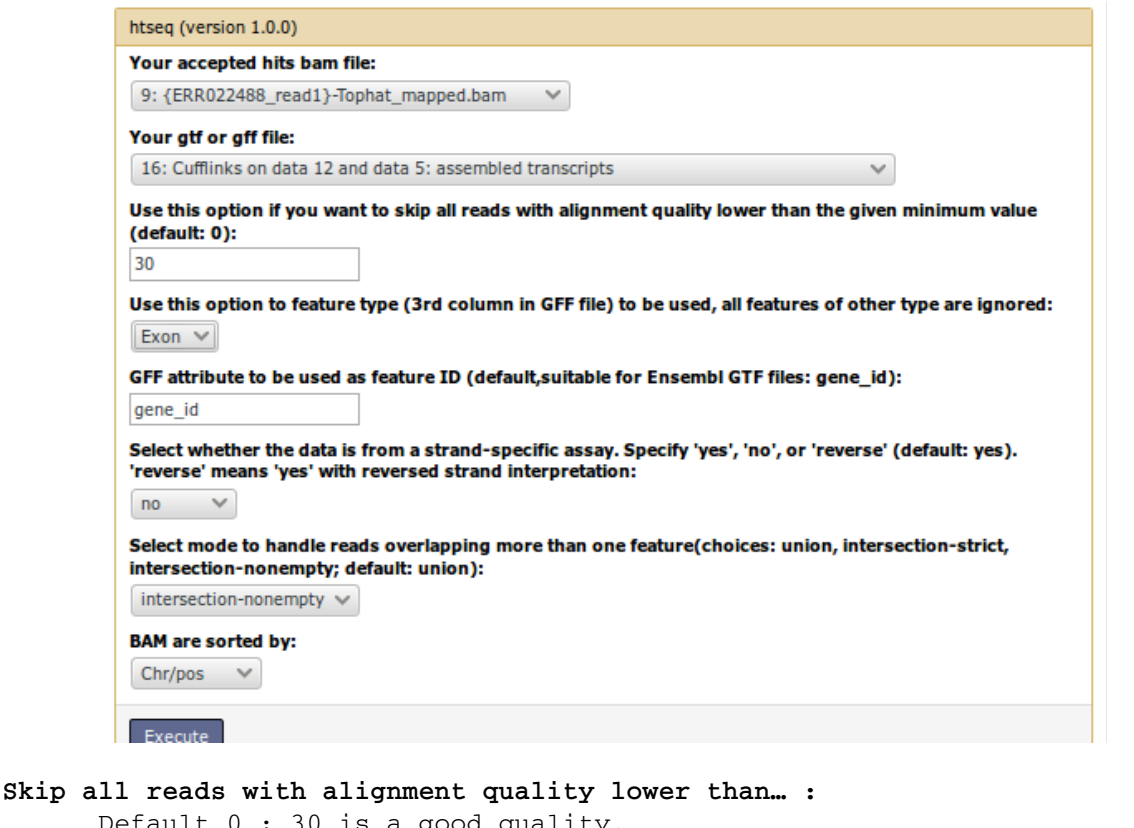

Default 0 ; 30 is a good quality.

#### **Feature type :**

Use exon to count reads aligned to Exon.

#### **GFF attribute :**

Use gene\_id to group reads count by gene\_id.

```
If you set transcript_id, all reads which mapped to alternative form will be 
set as ambiguous.
```
#### **BAM are sorted by:**

```
by default by produced by tophat are sorted by Chr/pos.
```

```
Mode : view previously.
```
#### Output of HTseqCount

The script outputs a table with counts for each feature, followed by the special counters :

- \_\_no\_feature: reads (or read pairs) which could not be assigned to any feature (set *S* as described above was empty).
- \_\_ambiguous: reads (or read pairs) which could have been assigned to more than one feature and hence were not counted for any of these (set *S* had mroe than one element).
- too low aQual: reads (or read pairs) which were skipped due to the -a option, see below
- \_\_not\_aligned: reads (or read pairs) in the SAM file without alignment
- \_\_alignment\_not\_unique: reads (or read pairs) with more than one reported alignment. These reads are recognized from the NH optional SAM field tag. (If the aligner does not set this field, multiply aligned reads will be counted multiple times, unless they getv filtered out by due to the -a option.)

## <span id="page-25-0"></span>5. Quantification with featureCounts

#### **Purpose: transcript or gene quantification**

- Quantification level: exon, gene, transcript,
- 1 read can be attributed to several feature,
- Reads with multiple alignment can be taken into account.
- Take several bam in input and directly generate matrix file.

#### **FeatureCounts galaxy tool**

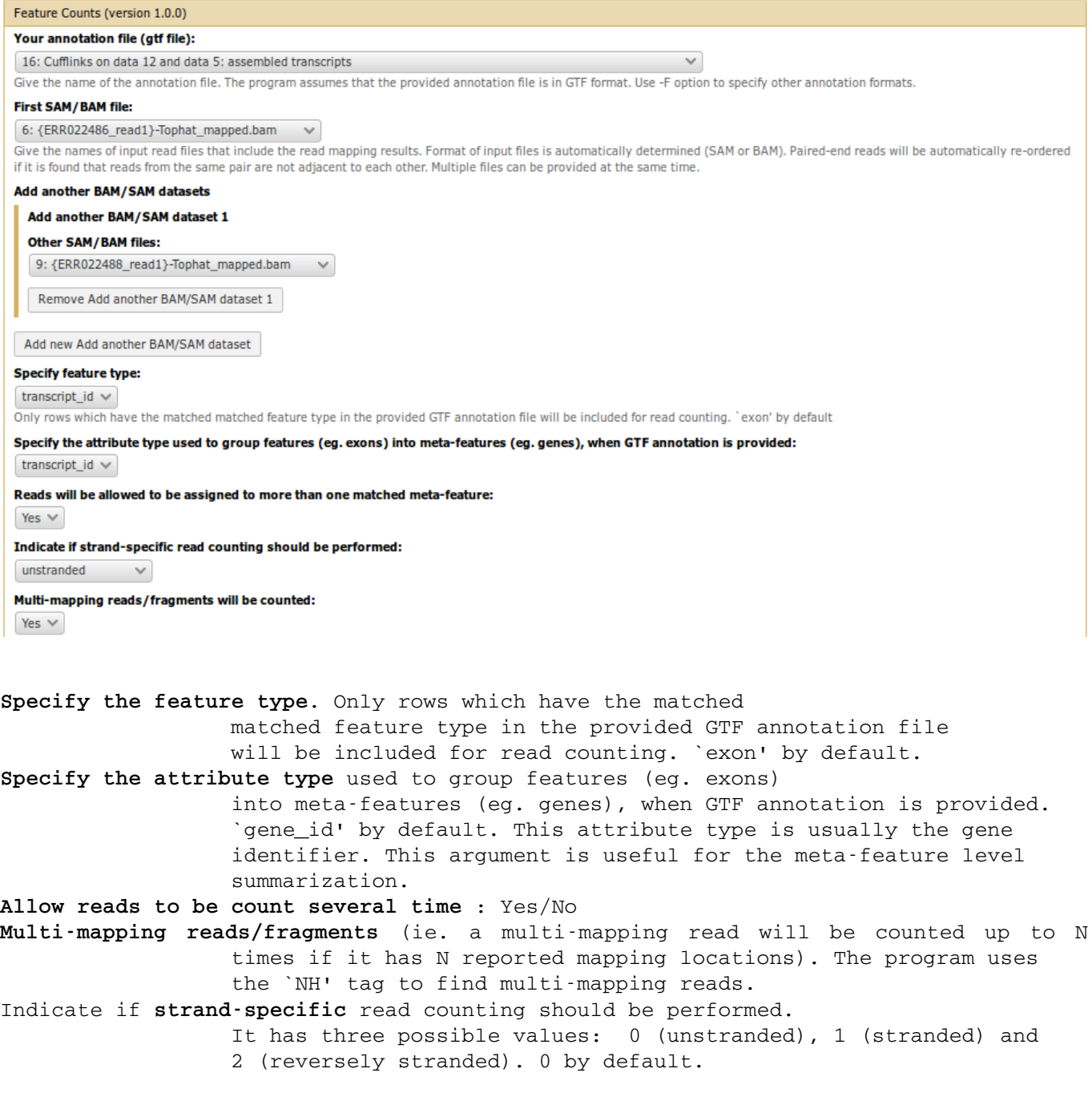

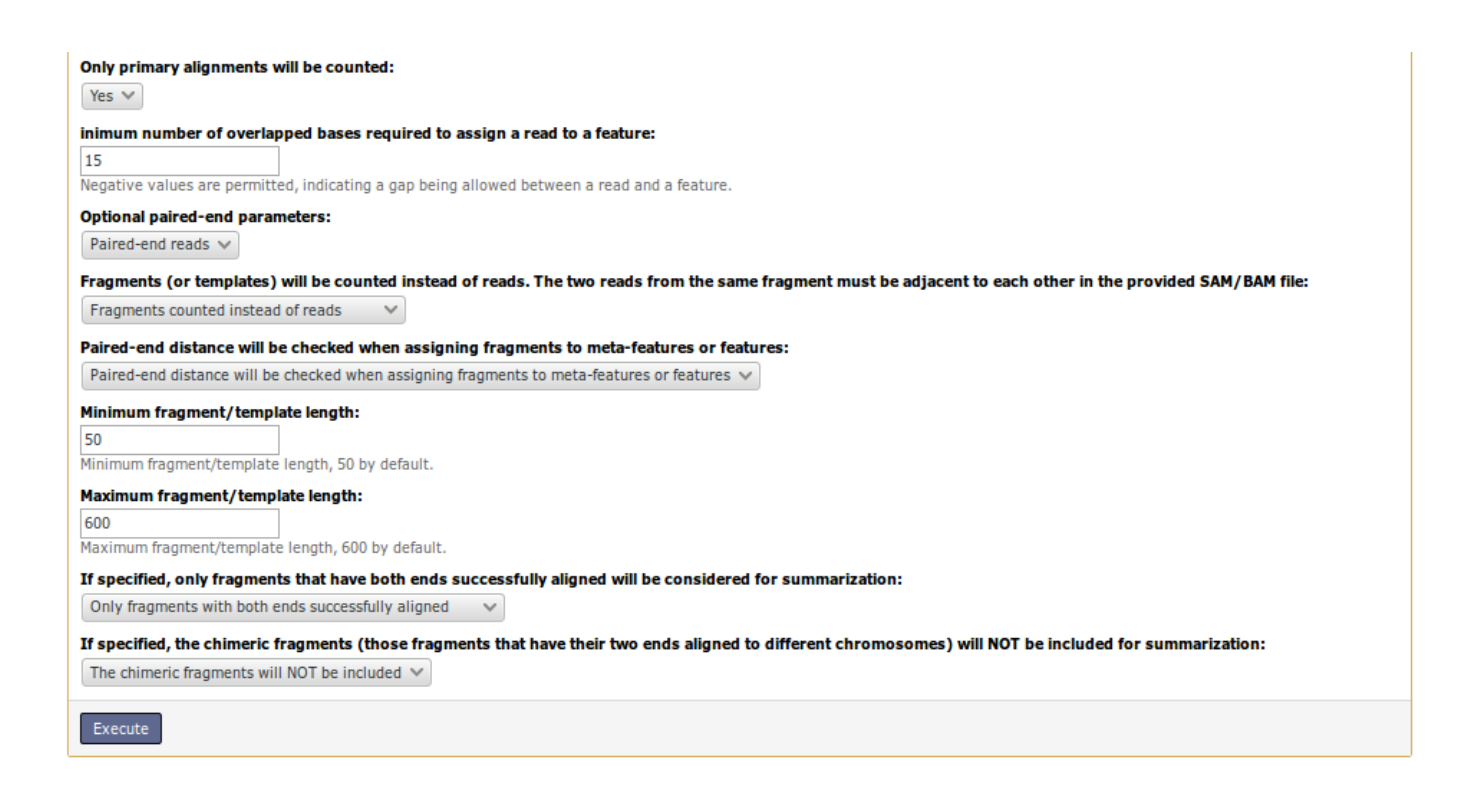

**Only primary alignment:** Primary and secondary alignments are identified using bit 0x100 in the Flag field of SAM/BAM files. All primary alignments in a dataset will be counted no matter they are from multi-mapping reads or not.

**If specified, fragments (or templates) will be counted instead of reads**. This option is only applicable for paired-end reads. The two reads from the same fragment must be adjacent to each other in the provided SAM/BAM file.

#### **If specified, only fragments that have both ends**

 successfully aligned will be considered for summarization. This option is only applicable for paired-end reads.

If specified, **the chimeric fragments** (those fragments that have their two ends aligned to different chromosomes) will NOT be included for summarization. This option is only applicable for paired-end read data.

## <span id="page-27-0"></span>6. Quantification with Cufflinks

#### **Purpose : transcript estimation**

If you want to use cufflinks to quantify we highly advise to use the whole package till differential expression like show in cufflinks presentation.

Here is an explanation about how cufflinks estimate the abundance and attribute reads to a feature.

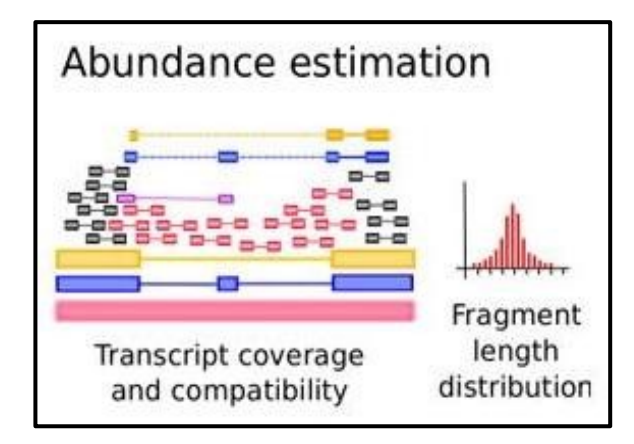

#### **RPKM** :

**R**eads **P**er **K**ilobase of exon per **M**illion fragments mapped :

- $R =$  Number of mapped reads
- $N =$  Total number of reads in the library

 $L = Exon size in gene in bp$ RPKM

$$
I = \frac{10^9 \text{ x R}}{N \text{ x L}}
$$

#### **FPKM :**

**F**ragments **P**er **K**ilobase of exon per **M**illion fragments mapped **1 pair of reads = 1 fragment**

More general information about RNAseq/NGS

**Seqanswer** : *http://seqanswers.com/* **Biostar** : *https://www.biostars.org/* **RNA-Seq blog** : *<http://rna-seqblog.com/>* NOTES